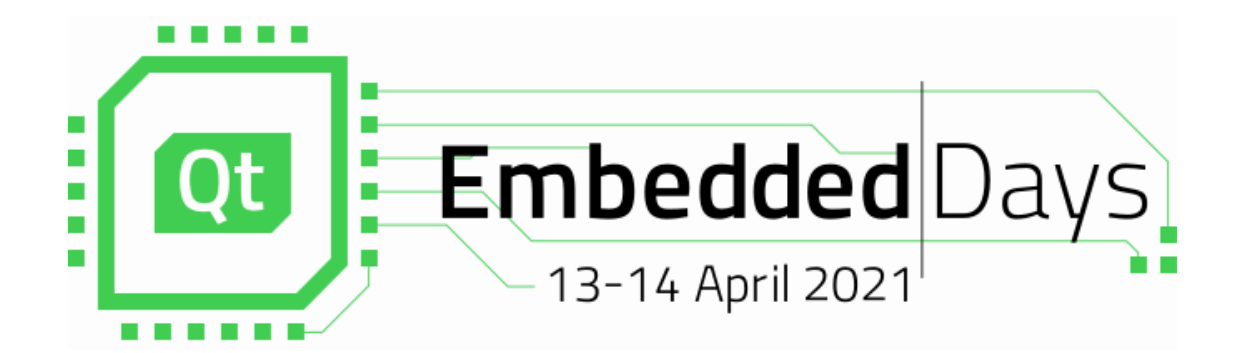

# **What to Do When It is Already Too Late ?**

Crashdumps for Embedded Systems

1

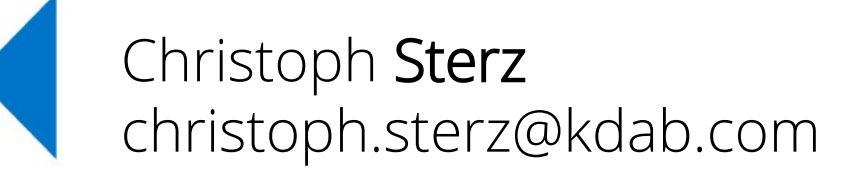

**AKDAB** 

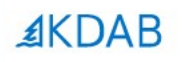

## **Embrace the Fail**

The Qt, OpenGL and C++ experts

### **Content**

- The nature of a crash and where to intercept
- Working with core dumps
- Signal handlers and watchdogs
- My serving suggestion:
	- Yocto, and…
	- Google Breakpad, and…
	- **Sentry**
- On collecting crashdumps in production

≰KDAB

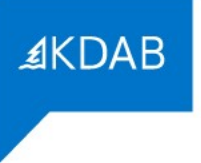

## **Scope of Crashes in this Talk**

- Crashes mostly in C/C++
- On Embedded Linux
- Crashes induced from the inside and from the outside
- No Kernelpanics, etc.
- SW-Devs' Assumption #1: Hardware just works

#### **Crashes in Development And Production breakpad.bbclass** contains this, always executed for a class inheriting breakpad

- **Dev Environment on Embedded Devices**
	- All Symbs / (Remote) GDBs
	- Fullsize dumps
	- EvalBoards
	- Small Testing Surface

#### **• In Production**

- Slim Images
- Slim Dumps / Reduced Bandwidth
- (Often more limited) production hardware, **no storage**
- Large Testing Surface

#### **Crashes in Development And Production breakpad.bbclass** contains this, always executed for a class inheriting breakpad

- **Dev Environment on Embedded Devices**
	- All Symbs / (Remote) GDBs Re<br>Boils down to<br>storage <vs.> no storage
	- Fullsize dumps
	- **EvalBoards**
	- Small Testing Surface

#### **• In Production**

#### Images

- Jumps / Reduced Bandwidth
- (Often more limited) production hardware, **no storage**
- Large Testing Surface

## **Crashdumps and Symbols**

- Symbols are needed:
	- To make addresses readable for humans
	- To reconstruct the contents of the **Stack**
	- To infer Line Numbers
- You will get symbols with -g
- Symbols are *independent* of optimization (-g, -O2)
- Symbols are huge

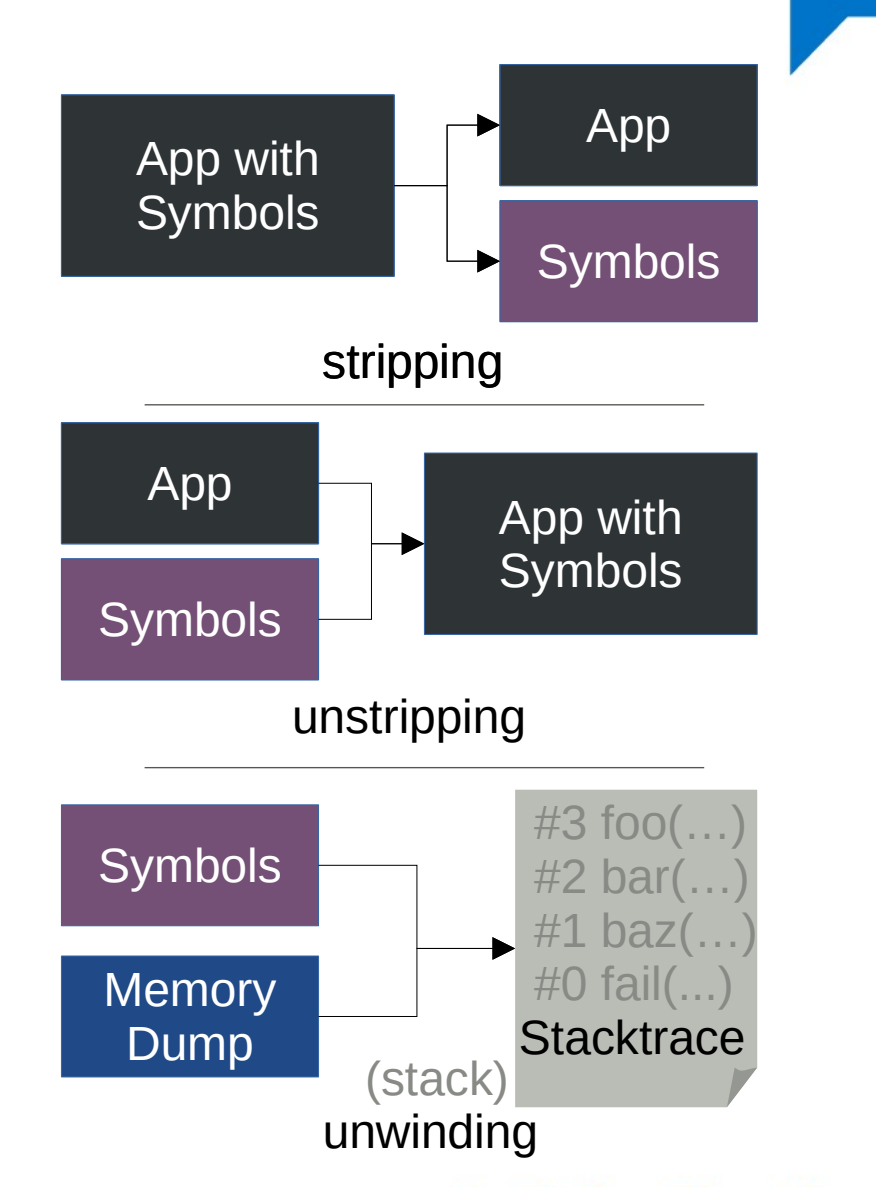

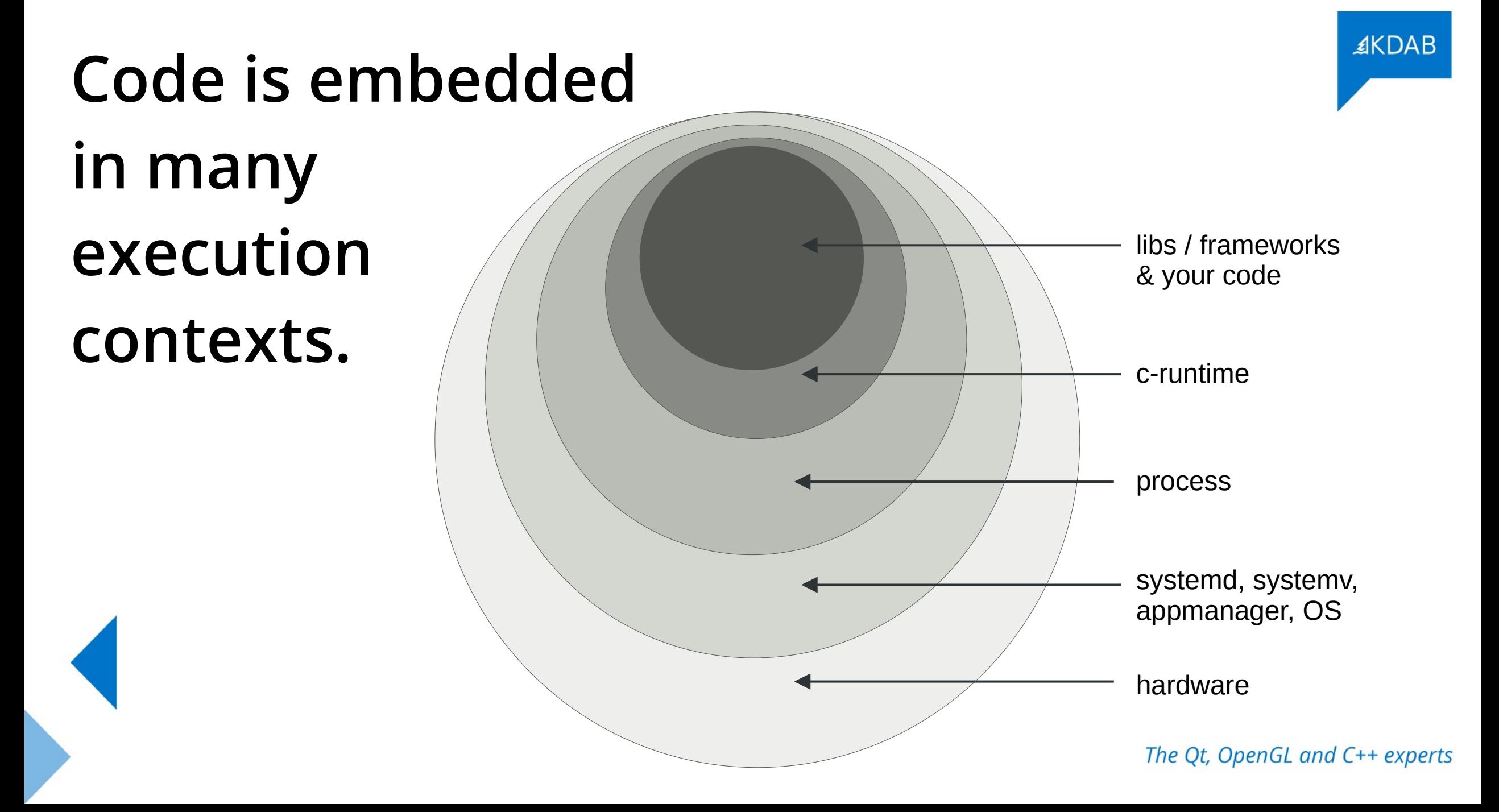

**4 Bytes of Core Memory** : Arduino Module

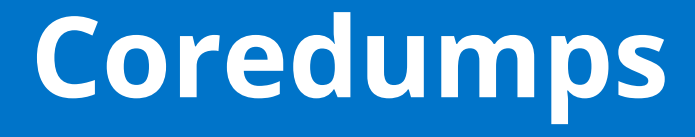

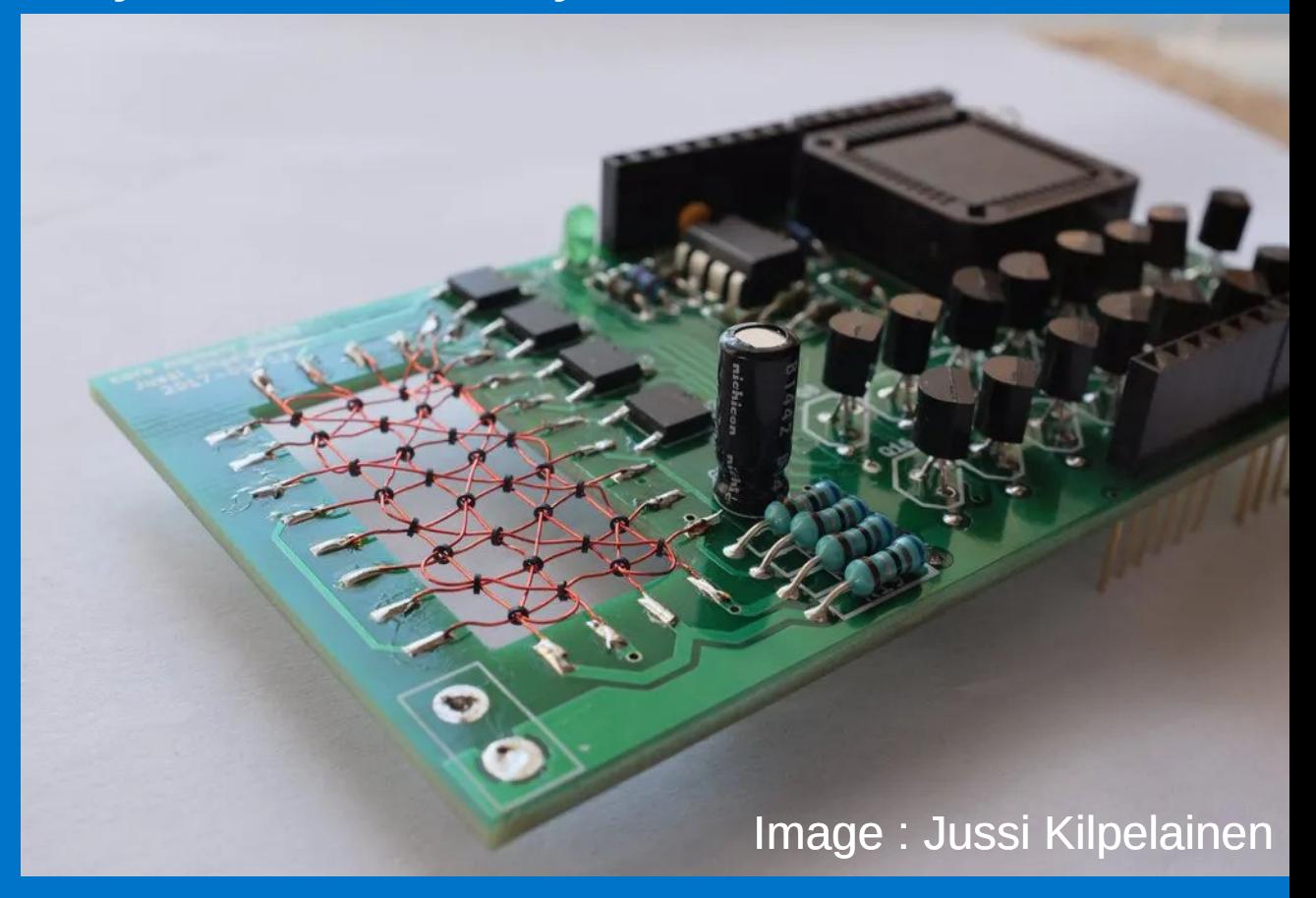

The Qt, OpenGL and C++ experts

**≰KDAB** 

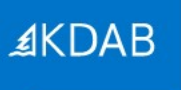

# **What do Coredumps Look Like?**

● TODO

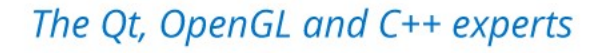

### ≰KDAB

# **Prerequisites**

- CONFIG COREDUMP enabled in the Kernel
- Executable must be readable (guess why?)
- Process must have permissions to write the core

- You need enough space to store it
- You need enough Bandwidth to transfer it

# **Enable by setting limits**

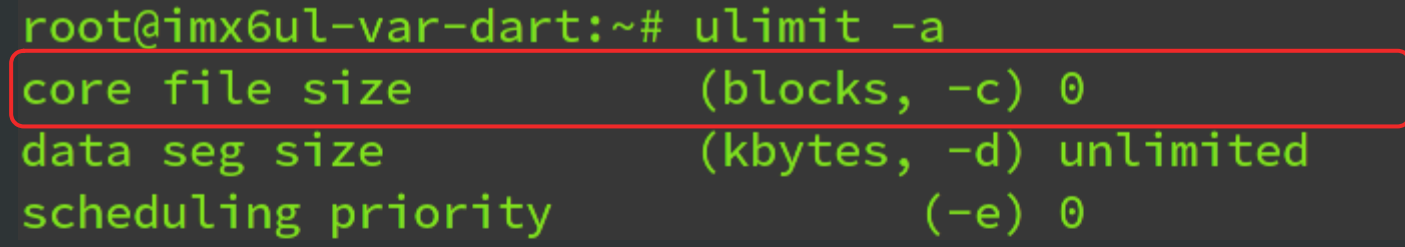

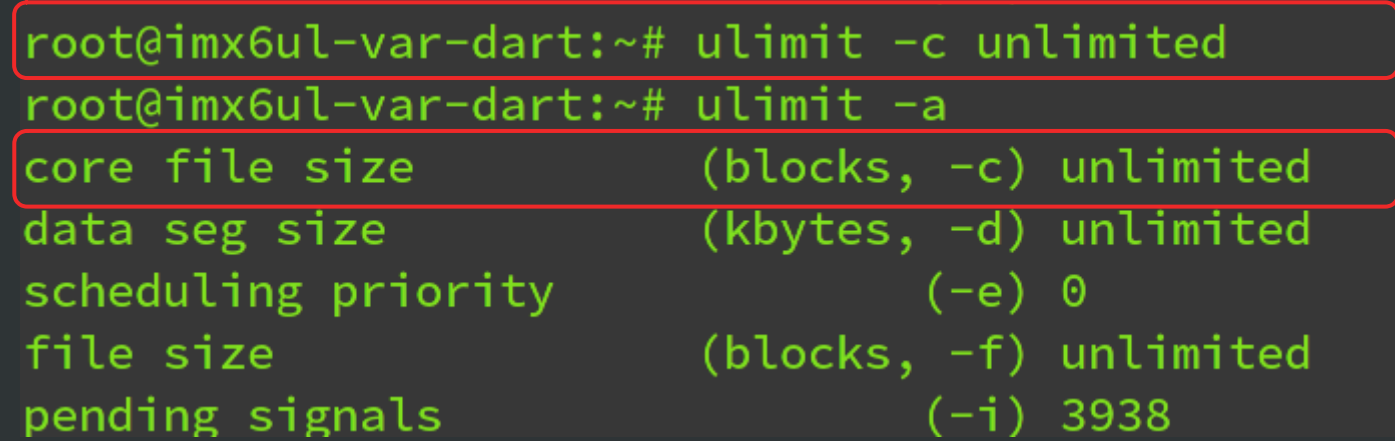

## */proc/sys/kernel/core\_pattern*

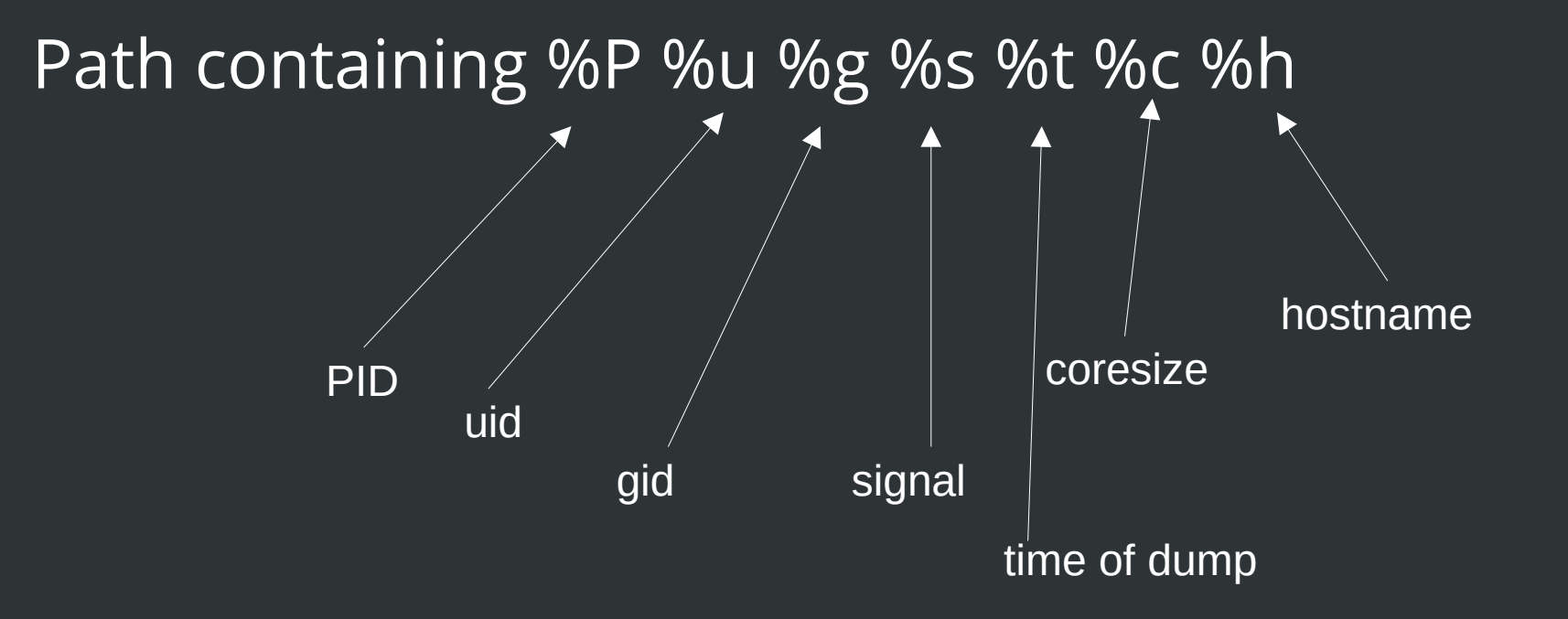

## **CoreDumps: Did you know?**

- You can **madvise** memorypages to be excluded from Coredump
	- Use **madvise** with **MADV\_DONTDUMP** flag
- You can pipe coredumps to stdin of another process
	- Make your corePattern start with a | character, followed by the receiving process
	- Systemd coredumpctl does It **|/usr/lib/systemd/systemd-coredump**
- GDBs gcore can create a core of a running process

### **Development: have GDB on your target!**

- At the Development Stage, just have a gdb on the target
- Find a way to store the coredump
- If you get a Crash producing a coredump, rejoin symbols:
	- Use the elfutils bin **eu-unstrip <executable> <symbols>**
	- Repeat for all relevant libraries you need for heap / stack

- Its a bit tedious, its worth it, if you need heap information
- If no heap is needed, there are better ways

### **You need it all for Cross-Platform CoreDumps**

- A cross-toolchain GDB on your Desktop
- The exact same executable that crashed (/w symbols)
- Symbols for all relevant libs when it crashed
- The core file
- Optionally /proc/kallsyms from the target

• Carefully feed SDK-Paths and Libs and see if you get a stack

## **GDB-Server: A Hybrid**

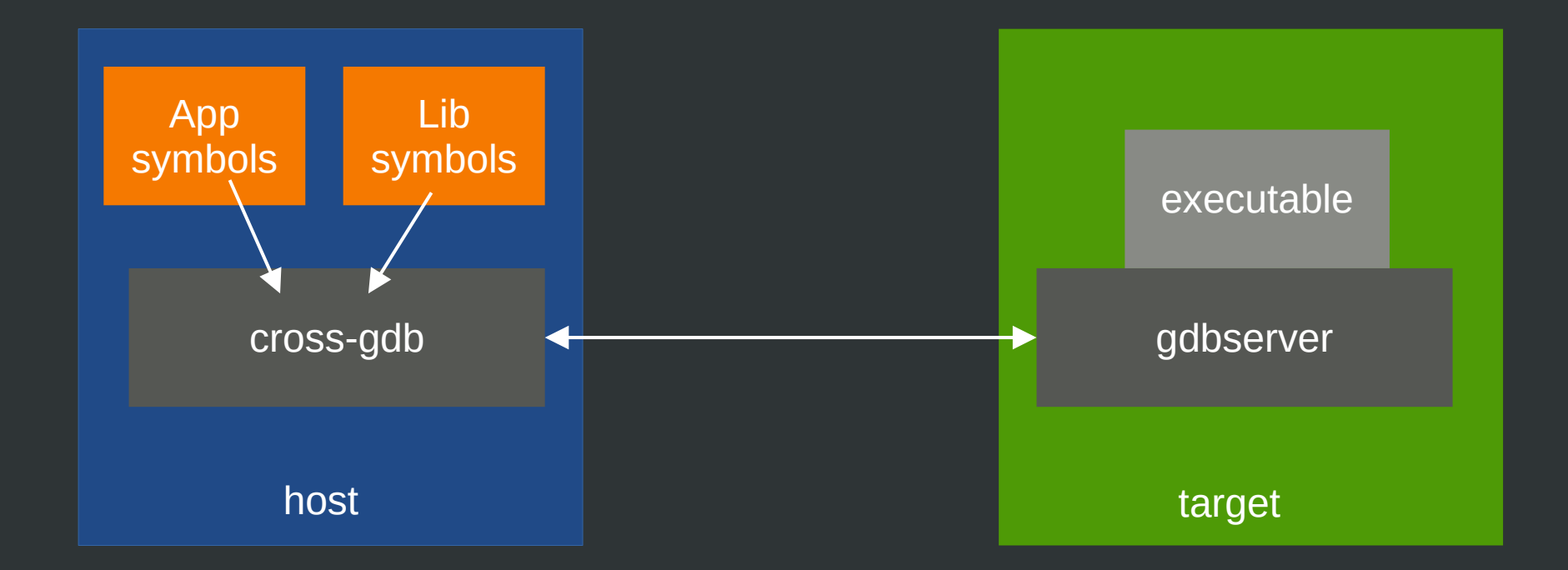

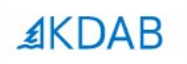

# **Poor-Man's SlimDump: Backward-Cpp**

The Qt, OpenGL and C++ experts

#### **By François-Xavier Bourlet, @bombela – The Pitch**

christoph@mareike /tmp/backward-cpp/build \$ ./test\_suicide Segmentation fault (core dumped)

Tired of seeing this?

```
230:
               → else {
     Source "/tmp/backward-cpp/test/_test_main.cpp", line 140, in run_test [0x55e66a01cd0c]
#3138:
              pid_t child pid = fork();
              if (child pid == 0) {
       139:>140:exit(state\_cast<int>(test.run());
       141:
              }
       142:if (child pid == -1) {
       143:
                error(EXIT_FAILURE, 0, "unable to fork");
#2Source "/tmp/backward-cpp/test/test.hpp", line 92, in run [0x55e66a01d143]
        90:
              TestStatus run() \{Then Try this :)
        91:try fdo_test();
        92:return SUCCESS;
        93:
        94:
                } catch (const AssertFailedError &e) {
        95:
                  printf("!! %s\n''], e.what());
#1Source "/tmp/backward-cpp/test/suicide.cpp", line 40, in do_test [0x55e66a00e940]
        37:*ptr = 42;38:}
        39:40: TEST_SEGFAULT(invalid_write) { badass_function(); }
        41:
        42: int you shall not pass() {
        43:
              char *ptr = (char *)42;#0Source "/tmp/backward-cpp/test/suicide.cpp", line 37, in badass function [0x55e66a00e92a]
        35: void badass function() {
              char *ptr = (char *)42;36:37:*ptr = 42;38:}
        39:40: TEST_SEGFAULT(invalid_write) { badass_function(); }
Segmentation fault (Address not mapped to object [0x2a])
!! signal (11) Segmentation fault
christoph@mareike /tmp/backward-cpp/build $
```
## **BackwardCpp**

- This is in the Development-Situation category
- Include a header + 1 Line of initialization
- Symbols are necessary in build (-g), fat binaries
- Does stack unwinding in the signal handlers
- Requires the source code to print it
- Can be heavily customized
	- $\rightarrow$  This is great for Development!

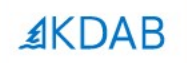

# **The Sanitizers can help you as well.**

The Qt, OpenGL and C++ experts

#### **Crash output** of an executable, instrumented with the gcc/clang **address sanitizer**

AddressSanitizer:DEADLYSIGNAL

```
==46184==The signal is caused by a WRITE memory access.
==46184==Hint: address points to the zero page.
   #0 0x555c1c0f1fd4 in ManualBrewing::setPump
   #1 0x555c1c4d7cf5 in ManualBrewing::qt_metacall
   #2 0x7f9e58707d5f in QQmlPropertyPrivate::write
   #3 0x7f9e58633078 in QV4:: QObjectWrapper:: setProperty
   #4 0x7f9e58633aa8 in QV4:: QObjectWrapper:: setQmlProperty
   #5 0x7f9e58633c46 in QV4:: QObjectWrapper:: virtualPut
   #6 0x7f9e585fe52a in QV4::Object::virtualResolveLookupSetter
   #7 0x7f9e5864c808 (/usr/lib/libQt5Qml.so.5+0x1b0808)
   #8 0x7f9e5865068e (/usr/lib/libQt5Qml.so.5+0x1b468e)
   #9 0x7f9e585ead2d in QV4::Function::call
   #10 0x7f9e58766915 in QQmlJavaScriptExpression::evaluate
   #11 0x7f9e5871962c in QQmlBoundSignalExpression::evaluate
   #12 0x7f9e58719b10 (/usr/lib/libQt5Qml.so.5+0x27db10)
   #13 0x7f9e5874a00c in QQmlNotifier::emitNotify
   #14 0x7f9e57fb5904 (/usr/lib/libQt5Core.so.5+0x2ec904)
   #15 0x7f9e586f76ea in QQmlVMEMetaObject::metaCall
   #16 0x7f9e5874a56d (/usr/lib/libQt5Qml.so.5+0x2ae56d)
   #17 0x7f9e5862f946 (/usr/lib/libQt5Qml.so.5+0x193946)
   #18 0x7f9e58631f39 in QV4:: QObjectMethod:: callInternal
   #19 0x7f9e5865f2f9 in QV4::Runtime::CallPropertyLookup::call
   #20 0x7f9e399d9af1 (/memfd:JITCode:QtQml (deleted)+0xaf1)
```
AddressSanitizer can not provide additional info. SUMMARY: AddressSanitizer: SEGV  $==46184==ABORTING$ 

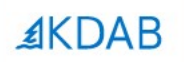

# **No Symbols?, Unwinding Fails? You can still resort to:**

## **»***Desperate-Stack-Reading«*

The Qt, OpenGL and C++ experts

#### **Printing raw stack memory**, garnished with symbols take everything with teaspoons of salt

```
(gdb) set print asm-demangle on
(gdb) x/300a $sp
0x7fffffff8dd0: 0x7ffffff8e70 0x7ffff694bd60 <QQmlPropertyPrivate::write(QObject*, QQmlPropertyData const&, QVariant const&, QQmlContextData*, QFlags<QQmlPropertyData::WriteFlag>
+4480x7fffffff8e20: 0x555555f208e0 0x5555555e38db <ManualBrewing::gt metacall(OMetaObject::Call, int, void**)+139>
0x7fffffff8e50: 0x555555f208e0 0x7ffff694bd60 <QQmlPropertyPrivate::write(QObject*, QQmlPropertyData const&, QVariant const&, QQmlContextData*, QFlags<QQmlPropertyData::WriteFlag>
+4480x7fffffff8eb0: 0x7ffff01316b8 0x7ffff6842ec6 <QV4::Object::insertMember(QV4::StringOrSymbol*, QV4::Property const*, QV4::PropertyAttributes)+70>
0x7fffffff8f70: 0x555556272508 0x7ffff6877079 <QV4::QObjectWrapper::setProperty(QV4::ExecutionEngine*, QObject*, QQmlPropertyData*, QV4::Value const&)+2601>
0x7ffffffff8fa0: 0x1
```
≰KDAB

**Signal Handlers can act when its already too late**

**But they are limited – use them with care!**

The Qt, OpenGL and C++ experts

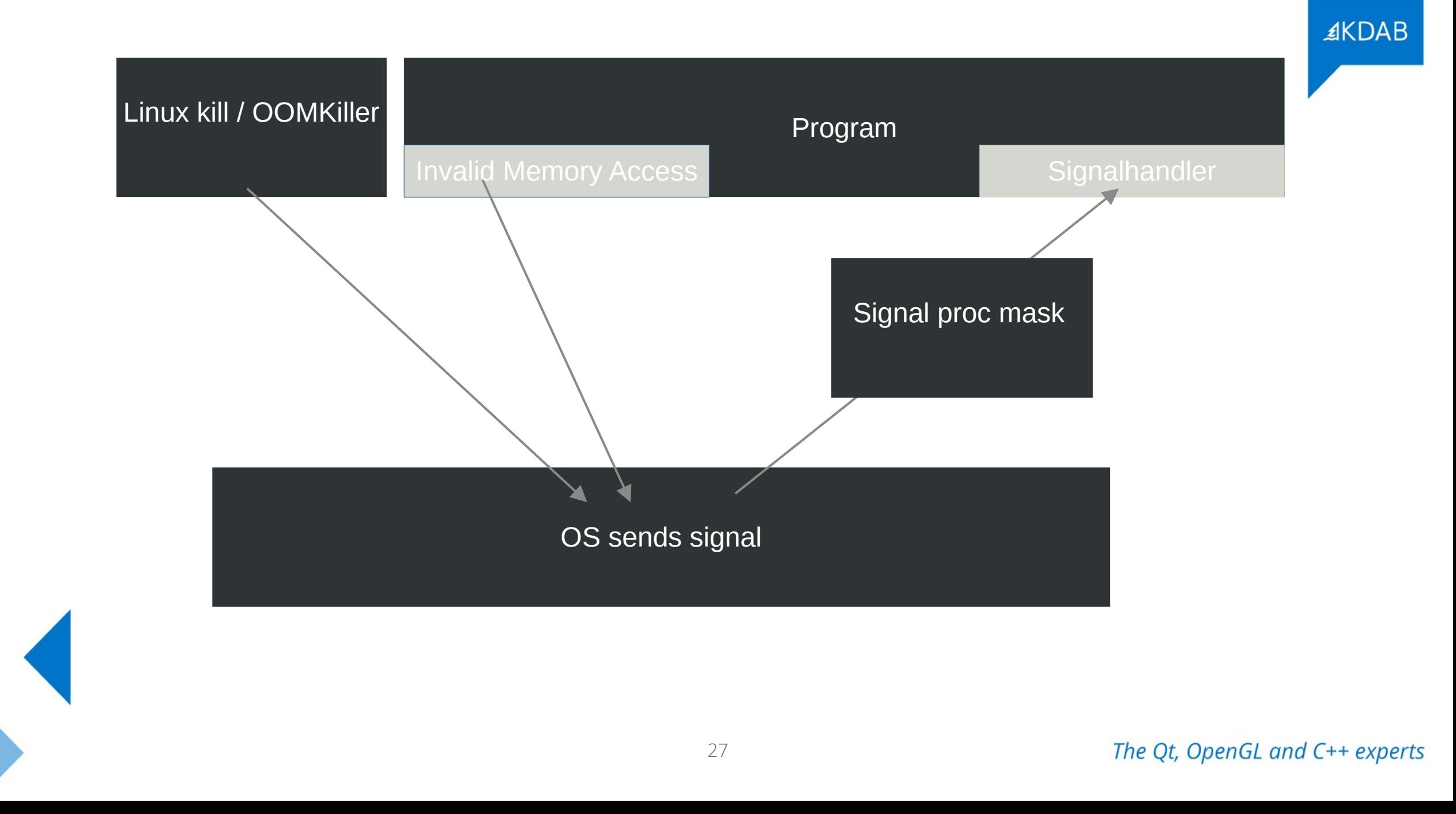

## Things **not allowed** in the SignalHandler

- Heap allocations are forbidden from this point on
- One is only permitted to execute "safe" operations
	- That is basically everything that does not allocate
	- Check **man signal-safety** for it
	- Code looks much like pure C-Code then
- Be hyper-careful of Crashes in Crash Handlers. You have been warned :)

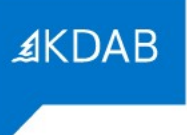

### Things **allowed** in the SignalHandler

- Start new processes (wow!)
- Obviously reading heap memory
- Again, everything that man signal-safety allows you to do
- Send signal to self

Signalhandlers / Crashhandlers look much like plain C Code

```
3
    static bool dumpCallback(const google breakpad::MinidumpDescriptor& descriptor,
 4
                              void* context, bool succeeds) {5
 6
 \overline{7}// start new process to turn of pump, heating, etc
        // fork returns 0 for the child
 8
        if (fork()) {
 9
10
            print(f("App Crashed. Dump can be found at: %s\n", descriptor.path());
            const auto& stack = static cast<ScreenManager*>(context)->getStack();
11
12<sup>2</sup>char* filename = strcat(const cast<char*>(descriptor.path()), ".additional")
            int screenStackTrace = open(filename, 0 CREAT | 0 WRONLY, 0644);
13<sup>°</sup>char buf[255];
14
15
            const char* start = "{\"Screenstack\":\"";
16
            write(screenStackTrace, start, strlen(start));
            for (const auto& entry : stack) {
17
                snprintf(buf, sizeof (buf), "%s ", entry.toStdString().c_str());
18
                write(screenStackTrace, buf, strlen(buf));
19
20
21
            const char* end = "\"}";
22
            write(screenStackTrace, end, strlen(end));23
            close(screenStackTrace);
24
        } else {
25
            char* const argv[] = \{(char*') "stop.sh", NULL\};execve("/opt/crash/SystemCrashHandler.sh", argv, NULL);
26
27
28
        return succeeded;
29
   \mathbb{R}
```
## **Cool Things possible in the Signal Handler**

- Check out the KDABs *QML stack trace dumper[1]*.
	- Actually unsafe, because allocates
	- but worth the gamble, its too late anyways, right?
- TODO More

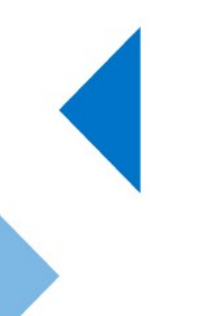

[1]https://github.com/KDAB/KDToolBox/tree/master/qt/qml/QmlStackTraceHelper

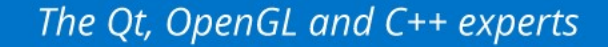

# **Watchdog-like processes can assist**

≰KDAB

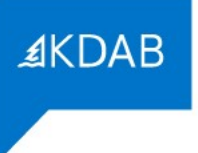

### **It makes sense to have Watchdogs out of the main execution Context**

- There is not only Crashes, but also infinite loops
	- Idea: Reset the watchdog periodically, such that infinite loops are detected
- It can make a lot of sense to inject SIGSEGV & friends from the outside
- A stacktrace will still be produced and Analysis is possible

### **The OOM killer**

- Most famous external source of an unwanted termination
- Stackdumps are of limited use in Analysis here
- Sends SIGKILL in rare cases also SIGTERM
	- Here, app dumps are a bit less interesting
	- Collect specificly the system-wide memory situation in this case

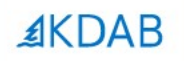

# **In Practice: Google Breakpad + Sentry + Yocto**

The Qt, OpenGL and C++ experts

#### **General Architecture**

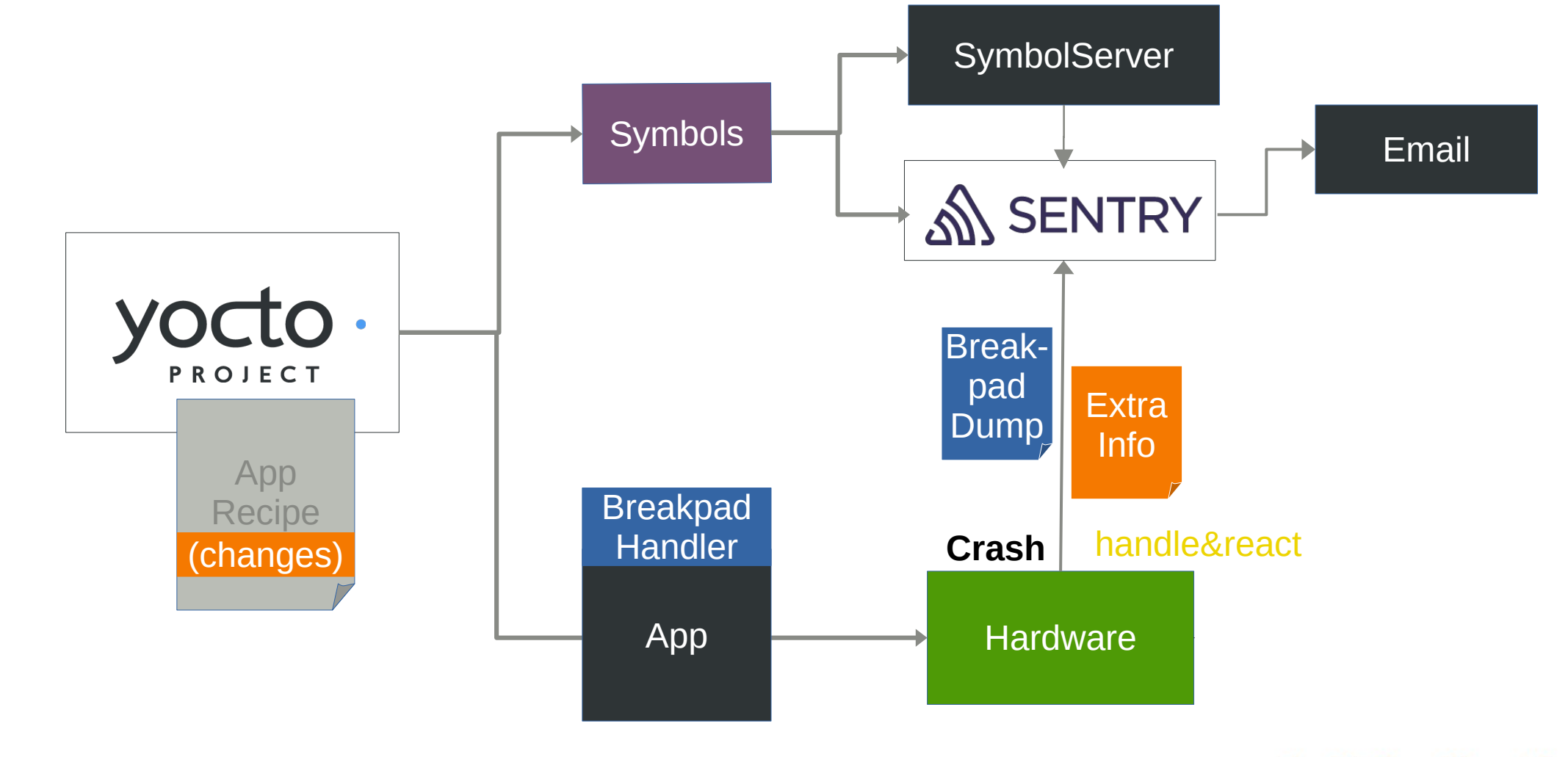

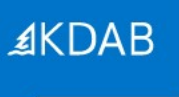

### **Integrate Google Breakpad into Yocto**

- Breakpad Recipes included in meta-oe/recipes-devtools
	- Creates all cross-tools needed
	- Creates the header-only library needed for the custom Signal Handler
	- Provides a yocto bbclass to be added to your app recipe
		- This then splits out symbols before app-binary is stripped by yocto
- Extras can be added in your individual app recipe

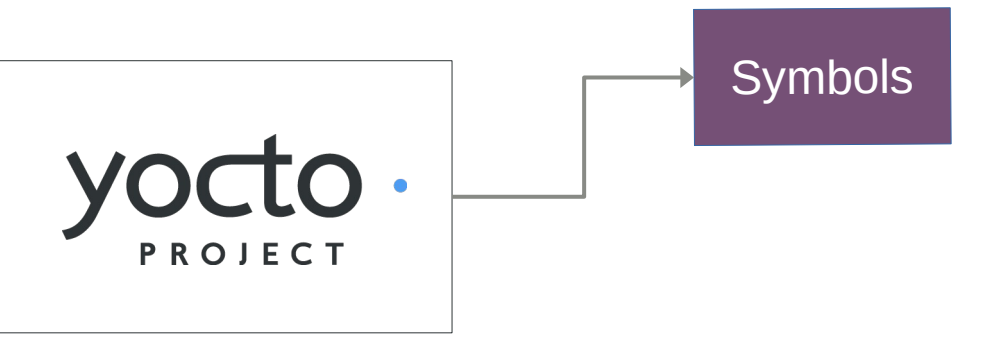

#### **breakpad.bbclass** contains this, always executed for a class inheriting breakpad

```
PACKAGE_PREPROCESS_FUNCS +=
breakpad_package_preprocess () {
   mkdir -p ${PKGD}/usr/share/breakpad-syms
   find ${D} -name ${BREAKPAD_BIN} -exec sh -c "dump_syms {
```
#### **myapp.bb:** I extend the breakpad step to have 2 executables and do the upload on every build

inherit qmake5 **BREAKPAD BIN='** BREAKPAD BIN2=' inherit breakpad

```
breakpad_package_preprocess_append () {
   find $D} -name ${}{BREAKPAD BIN2} -exec sh -c
                                                                                                                  \;
   sentry-cli --url https://sentry10.kdab.com/ --auth-token
upload-dif -o kdab -p er ${PKGD}/usr/share/breakpad-syms/${BREAKPAD BIN}.sym
   sentry-cli --url https://sentry10.kdab.com/ --auth-token
upload-dif -o kdab -p er ${PKGD}/usr/share/breakpad-syms/${BREAKPAD BIN2}.sym
```
#### For the **other libs**, I use the yocto-built SDK, it contains split debug symbols in .debug folders

christoph@mareike /tmp \$ ls \$SDKTARGETSYSR00T/usr/lib/.debug/ e2initrd\_helper libgstinsertbin-1.0.so.0.1404.0 libQt53DInput.so.5.12.2 libarchive.so.13.3.3 lib0t53DLogic.so.5.12.2 libgstisoff-1.0.so.0.1404.0 libasm-0.175.so libgstmpegts-1.0.so.0.1404.0 libQt53DQuickAnimation.so.5.12.2 libgstnet-1.0.so.0.1404.0 lib0t53D0uickExtras.so.5.12.2 libasound.so.2.0.0 libatomic.so.1.2.0 libgstpbutils-1.0.so.0.1404.0 libQt53DQuickInput.so.5.12.2 libbluetooth.so.3.18.16 libgstphotography-1.0.so.0.1404.0 libQt53DQuickRender.so.5.12.2 libgstplayer-1.0.so.0.1404.0 libbtrfs.so.0.1 libQt53DQuickScene2D.so.5.12.2 libgstreamer-1.0.so.0.1404.0 lib0t53D0uick.so.5.12.2 libbtrfsutil.so.1.0.0  $libbz2.so.1.0.6$  $lipstriff-1.0. so.0.1404.0$ lib0t53DRender.so.5.12.2 libcairo-gobject.so.2.11400.12  $lipstrtp-1.0. so. 0.1404.0$ libQt5Bluetooth.so.5.12.2 libcairo-script-interpreter.so.2.11400.12 libgstrtsp-1.0.so.0.1404.0 lib0t5Charts.so.5.12.2

#### Example for **file libQt5Core.so** : It is important, that debug info is present

christoph@mareike /tmp \$ file \$SDKTARGETSYSROOT/usr/lib/.debug/libQt5Core.so.5.12.2 /home/christoph/KDAB/Braumeister/sdk/sysroots/cortexa7t2hf-neon-fslc-linux-gnueabi/usr/lib/.debug/libQt5Core.so.5.12.2: ELF 32-b it LSB shared object, ARM, EABI5 version 1 (GNU/Linux), dynamically linked, BuildID[sha1]=ea22fbb2d6efcba010ba2cf02739cbe31cff7c 7a, for GNU/Linux 4.11.0, with debug\_info, not stripped

#### … from there it is uploaded like all symbs with **sentry-cli**

christoph@mareike /tmp \$ sentry-cli --url https://sentry10.kdab.com/ --auth-token '461 7bd' upload-dif -o kdab -p er \$SDKTARGETSYSROOT/usr/lib/.debug/libQt5Qml.so.5.12.2 Found 1 debug information file Prepared debug information file for upload

Uploaded 1 missing debug information file

File upload complete:

PENDING 286179fe-faec-82c0-7af9-97c1d4ad120d (libQt5Qml.so.5.12.2; arm debug companion)

christoph@mareike /tmp \$

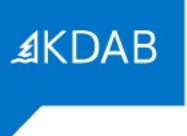

### **More Infos on Googles Breakpad**

- Uses Minidumps
	- Originally envisioned by Microsoft
	- Similar to slim cores, but way smaller (around 20KiB)
	- Cross-platform (unix cores don't work on Windows, settled on minidump)
	- Splitting command: **dump\_symbs** *executable* **> /***path/to/destination.symbs*
- Minidump comes with some useful tools
	- **minidump\_stackwalk**: Re-Combine Minidump+App+Symbols  $\rightarrow$  get a stack
	- **minidump-2-core**: Converts dump to gdb-readable format
	- and more…

### **Integrate Breakpad in your Code**

- Breakpads library and headers are included in the new SDK when using it in any of your recipes
- Only 2 extra lines in main() are necessary to register
- Of course you can do more in your custom Handler

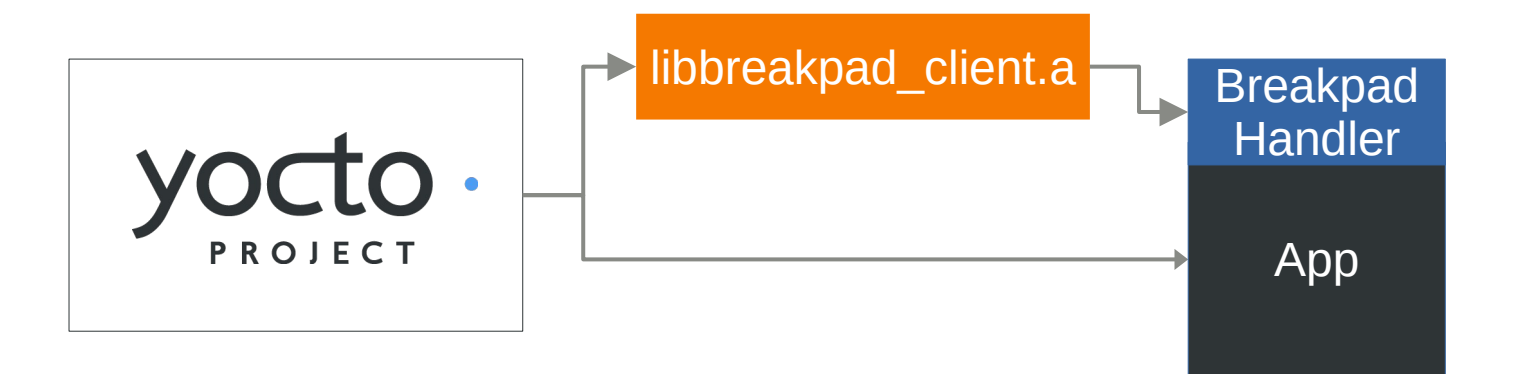

**Register the handler** in your main(), pass any variables to be used

```
33
34
   int main(int argc, char *argy[])
35<sub>1</sub>\mathcal{A}36 \frac{1}{1}...
37
38
   #ifndef TARGET
39
        google breakpad::MinidumpDescriptor descriptor("/home/root/crashreports/");
                                                                                                                  Register Breakpad
        google breakpad::ExceptionHandler eh(descriptor, NULL, dumpCallback, screenManager, true, -1);
40
   #endifHandler
41
42
 Include Breakpad Header,
```
Write Extra Information

#### Handle crashes and write extra information

```
1 #ifdef Target
 2 //Breakpad Crashreporter
   #include "client/linux/handler/exception handler.h"
 3
    static bool dumpCallback(const google breakpad::MinidumpDescriptor& descriptor,
                              void* context, bool'succeeded) {
 6
 \, 8// start new process to turn of pump, heating, etc
        // fork returns 0 for child
 9
10
        if (fork()) {
11
            printf("App Crashed. Dump can be found at: \sin, descriptor.path());
12auto\& stack = static cast<ScreenManager*>(context)->getStack();
            char* filename = strcat(const cast<char*>(descriptor.path()), ".additional");
1314
            int screenStackTrace = open(filename, 0 CREAT | 0 WRONLY, 0644);
            char buf[255];
15
16
            const char* start = "\{\{\``Screenstack\\"\;\;:\;\;"\;\;;\;\;17
            write(screenStackTrace, start, strlen(start));
18
            for (const auto& entry : stack) {
19
                snprintf(buf, sizeof (buf), "%s ", entry.toStdString().c str());
                write(screenStackTrace, buf, strlen(buf));
20
21
22
            const char* end = "\"}";
23
            write(screenStackTrace, end, strlen(end));24
            close(screenStackTrace);
\neg E\sqrt{2\pi a}
```
## **Sending the Information**

- Let a daemon check the crash folder for crashes
	- Not known if device has connectivity
	- Daemon checks periodically if a minidump is available
	- If allowed in the User-settings, Info is uploaded to the sentry server
- For now, no logs are uploaded, maybe in the future… et al. and the set of the set of the set of the set of the set of the set of the set of the set of the set of the set of the set of the set of the set of the set of the set of the set of the set of the set of the s

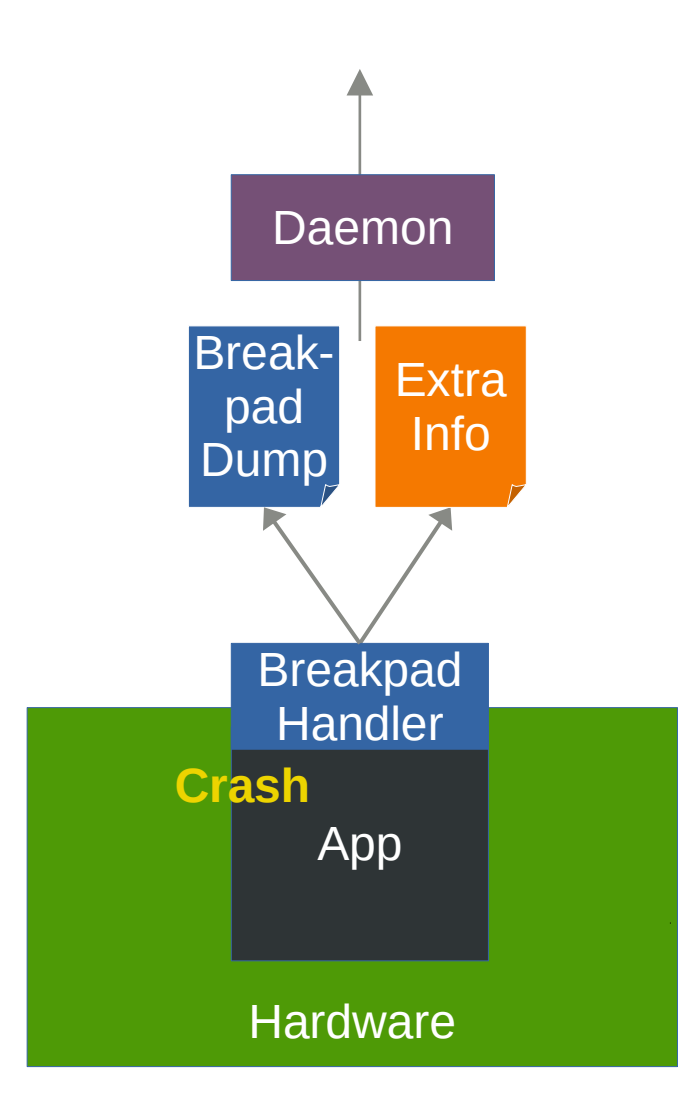

#### Snip from the Crashdaemon, A file watcher looks for crash data and uploads it, when possible Extra tag info is garnished for sentry

```
10
       QFile additional(s crashReportPath + filename + ".additional");
11additional.open(QIODevice::ReadOnly);
       const QByteArray tags = additional.readAll();
1213
       additional.close();
14
       QFile crashreport(s crashReportPath + filename);
15
       crashreport.open(QIODevice::ReadOnly);
16
17
       const QByteArray report = crashreport.readAll();
       crashreport.close();
18
19
20
       QHttpMultiPart* multipart = new QHttpMultiPart(QHttpMultiPart::FormDataType);21
22
       QHttpPart reportPart;
23
       reportPart.setHeader(QNetworkRequest::ContentTypeHeader, QVariant("application/octet-stream"));
       reportPart.setHeader(QNetworkRequest::ContentDispositionHeader, QVariant("form-data; name=\"upload file minidump\"; filename=\"" + filename + "\""));
24
25
       reportPart.setBody(report);
26
27
       QHttpPart jsonPart;
        jsonPart.setHeader(QNetworkRequest::ContentDispositionHeader, QVariant("form-data; name=\"sentry\""));
28
29
        jsonPart.setBody("{\\"tags\" : " + tags + "}");30
31multipart->append(reportPart);
32
       multipart->append(jsonPart);
33
       const QUrl uploadUrl(QUrl("https://sentry10.kdab.com/api/3/minidump/?sentry key=13
34
                                                                                                                       e8") ) ;
       QNetworkRequest request(uploadUrl)
35
36
```
### **The Result**

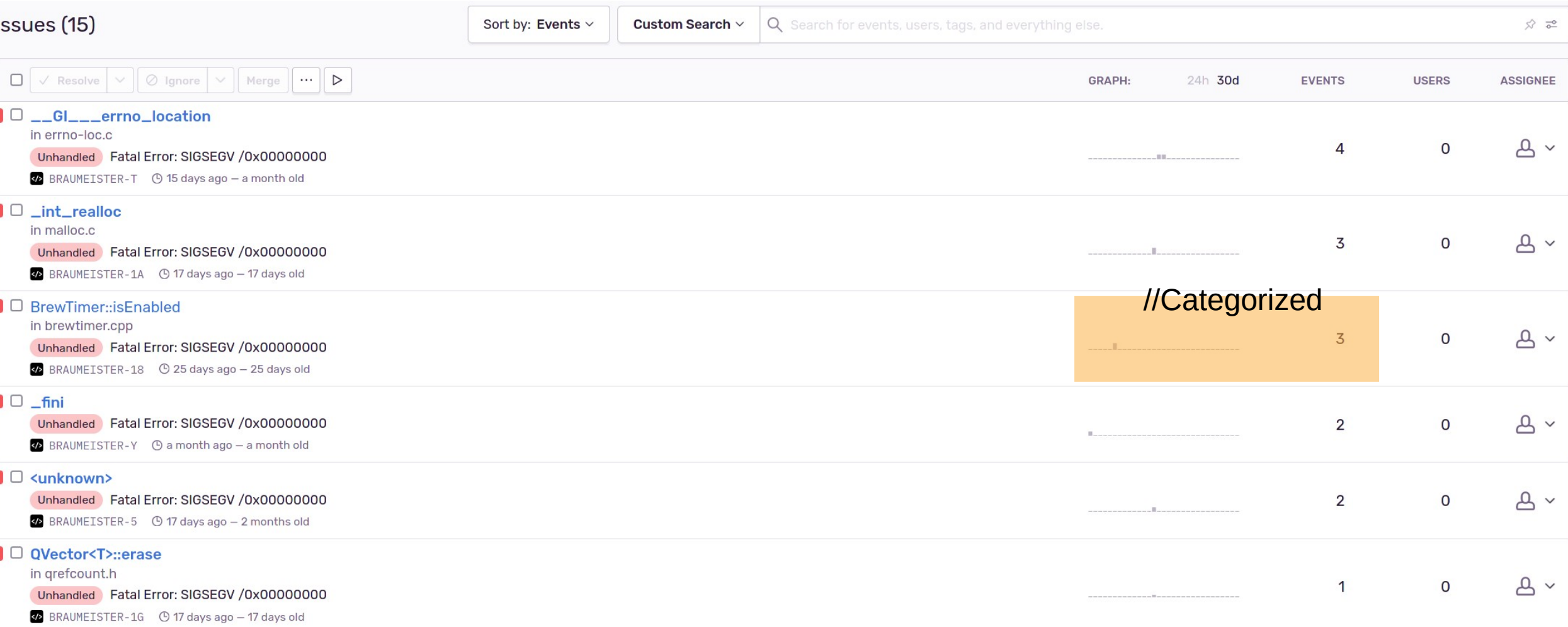

≰KDAB

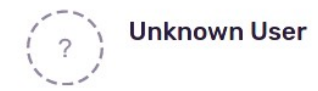

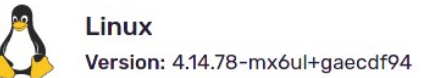

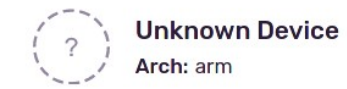

+ experts

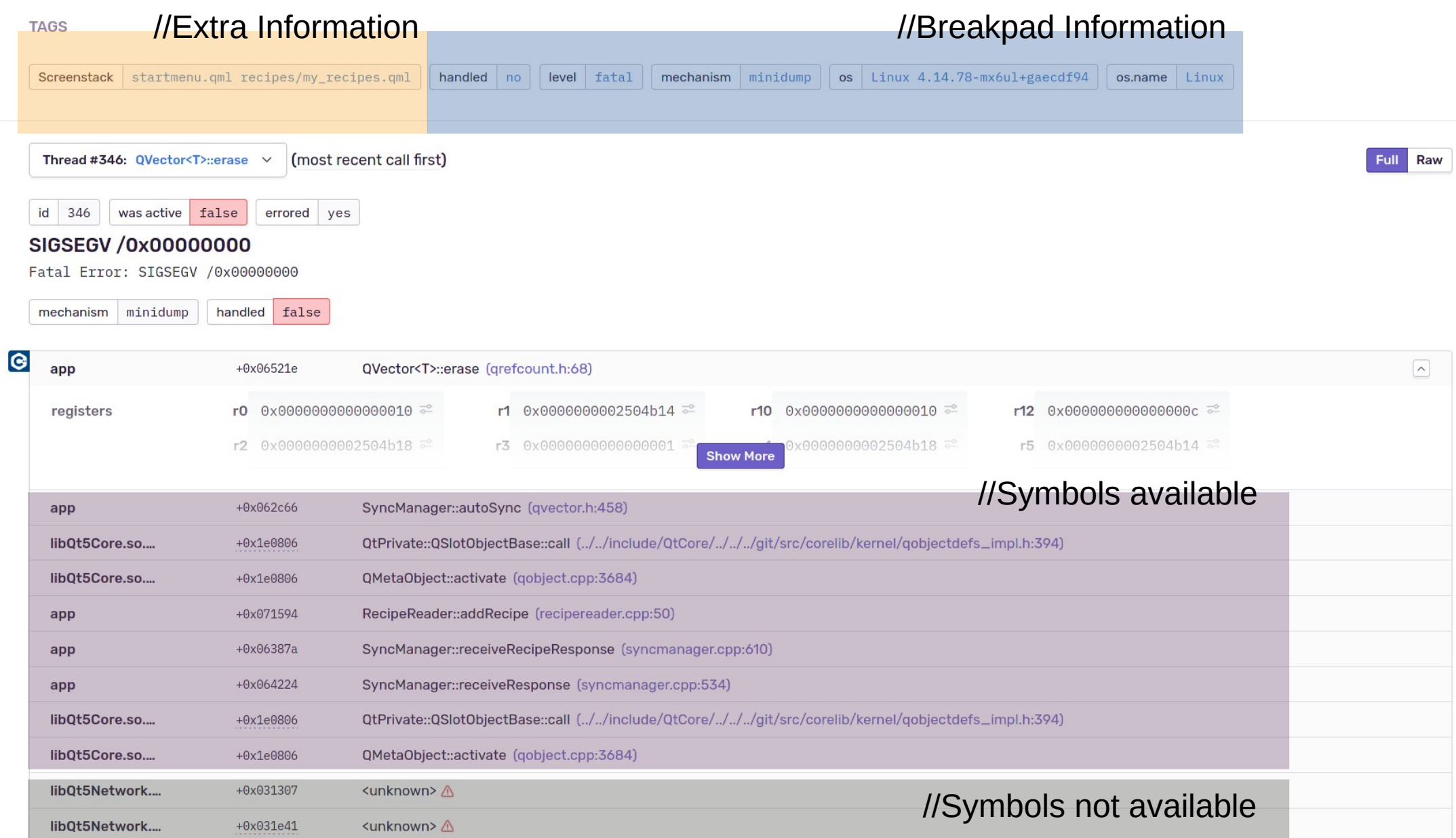

#### ≰KDAB

### **Mail**

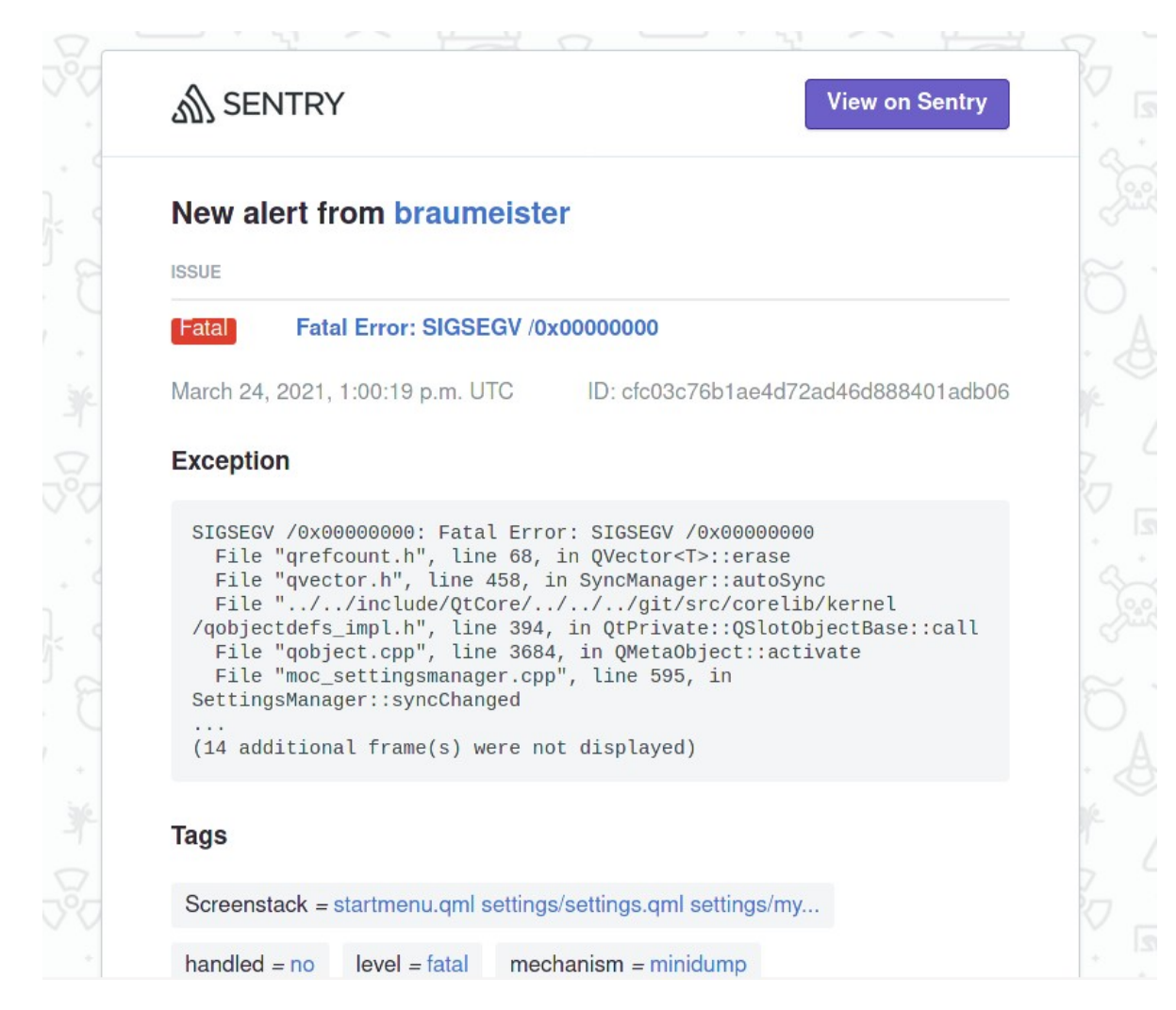

### **More about sentry**

- FOSS Dump Collector
- Sorts Crashes by Stack, configurable
- Supports many DumpFormats
- Suppports external Symbol Servers

• ~30€/mo or self hosted

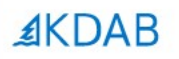

# **GDPR? <Im not a lawyer>, but…**

The Qt, OpenGL and C++ experts

## **On uploading crash(=user)data**

- We run it for development / staging / testing only
- If Production is involed, make it opt-In for users
- Practically, stack information might contain all information

● *If dumps are anonymized and users know for what purpose the data is collected, one should be fine*

*… </but Im not a lawyer>*

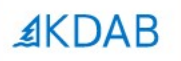

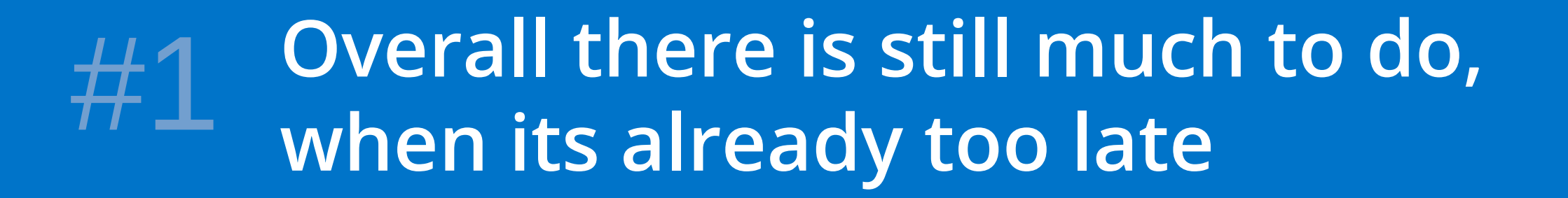

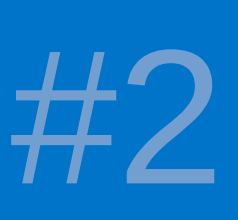

**I showed you classic ways in therory and one way I like in practice**

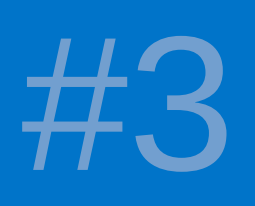

**Invest in learning from your crashes —it is worth it.**

The Qt, OpenGL and C++ experts

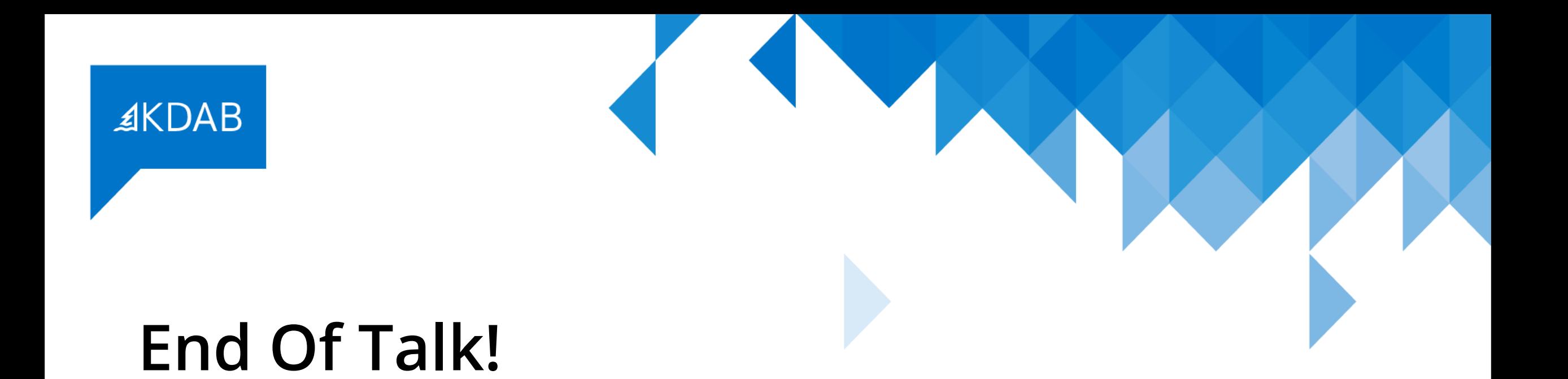

# **I will answer all questions, AMA!**

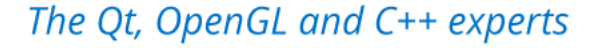